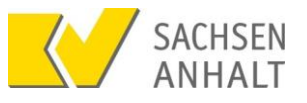

# **Berufshaftpflicht: Einreichung über das Mitgliederportal**

Diese Kurzdokumentation gibt Ihnen einen Überblick über alle notwendigen Schritte für die Einreichung Ihrer Berufshaftpflicht über das Mitgliederportal.

## **Bitte beachten Sie, dass der Berufshaftpflichtnachweis bis zum 01.12.2022 eingereicht werden muss.**

- 1. Öffnen Sie das Mitarbeiterportal und loggen Sie sich mit Hilfe Ihrer Zugangsdaten ein.
- 2. Navigieren Sie über den Reiter *Dienste* zu *Nachweis der Berufshaftpflicht* und wählen diesen mit einem Linksklick aus.
- 3. Laden Sie Ihren digitalen Berufshaftpflichtnachweis über das Feld *Zur Dateiauswahl hier klicken oder Dateien hier hineinziehen!* hoch.

Mit einem Linksklick auf das Abgabe-Feld öffnet sich Ihr Explorer. Navigieren Sie zu Ihrer Nachweisdatei, wählen Sie diese mit einem Linksklick aus und laden Sie diese über *Öffnen* in das Portal.

Alternativ können Sie den Nachweis via Drag-and-Drop hochladen. Öffnen Sie hierzu Ihren Explorer, navigieren Sie zu Ihrer Nachweisdatei und ziehen Sie diese mit gedrückter linker Maustaste in das Abgabe-Feld.

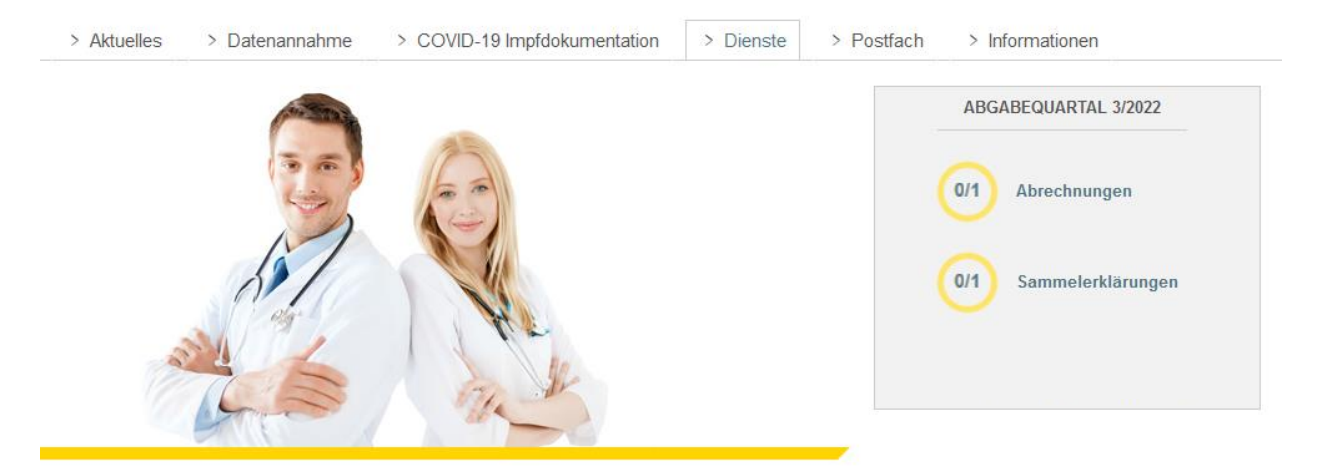

Sie sind hier: Start > Dienste > Nachweis der Berufshaftpflichtversicherung

#### Nachweis der Berufshaftpflichtversicherung

Hier können Sie eine oder mehrere Versicherungsbescheinigungen im Format PDF in einem Schritt übertragen. Sie erhalten nach der Übertragung für jedes Datenpaket eine eigenes Protokoll.

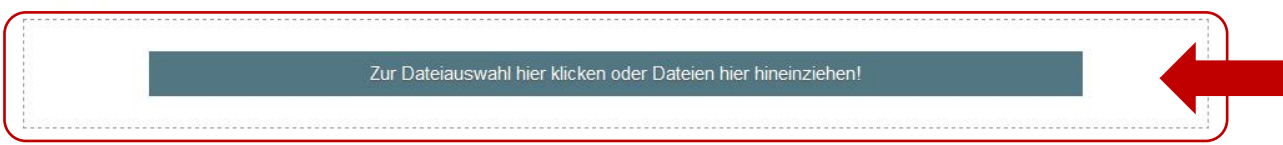

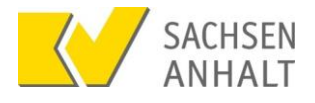

### 4. Reichen Sie Ihren Nachweis über *Dateien abgeben* ein.

### Nachweis der Berufshaftpflichtversicherung

Hier können Sie eine oder mehrere Versicherungsbescheinigungen im Format PDF in einem Schritt übertragen. Sie erhalten nach der Übertragung für jedes Datenpaket eine eigenes Protokoll.

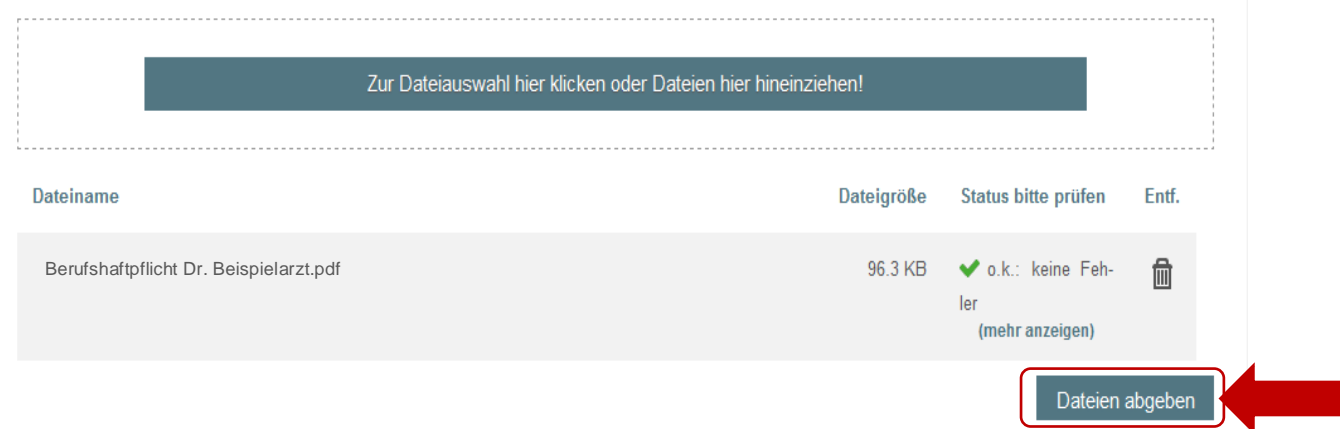

Ihr Berufshaftpflichtnachweis wurde erfolgreich zur Bearbeitung und Prüfung eingereicht. Unter *Status* erhalten Sie eine Übersicht über den tagesaktuellen Bearbeitungsstand Ihres Dokuments.

#### Nachweis der Berufshaftpflichtversicherung

Hier können Sie eine oder mehrere Versicherungsbescheinigungen im Format PDF in einem Schritt übertragen. Sie erhalten nach der Übertragung für jedes Datenpaket eine eigenes Protokoll.

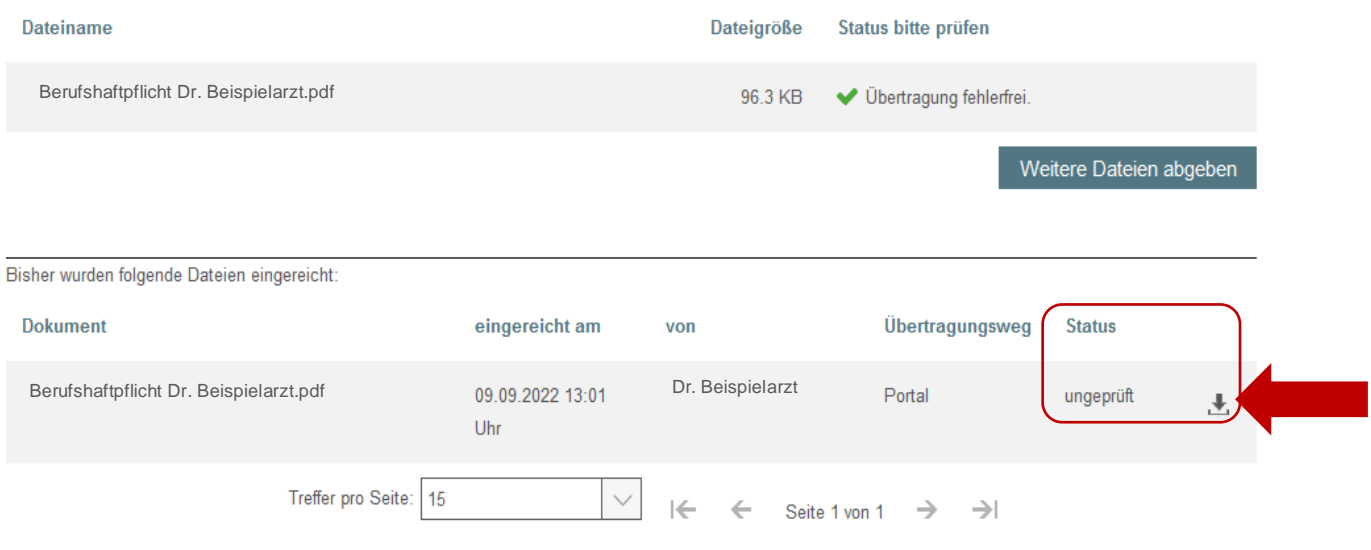